## API Loglama

Loglama işlemi kurulum sonrası varsayılan kapalı olarak gelecektir. Başlatmak için uygulama sunucusu üzerinde yapılması gerekenler;

1) "C:\inetpub\wwwroot\Logo Services\v1\_0\NAF.LFlow.WAS" dizi altında bulunan "nlog.config" dosyası notepad++ gibi yetkili bir notepad yardımı ile açılır.

- Devreye alınması için; minlevel="Error" değerinin > minlevel="Trace" olarak değiştirilir.

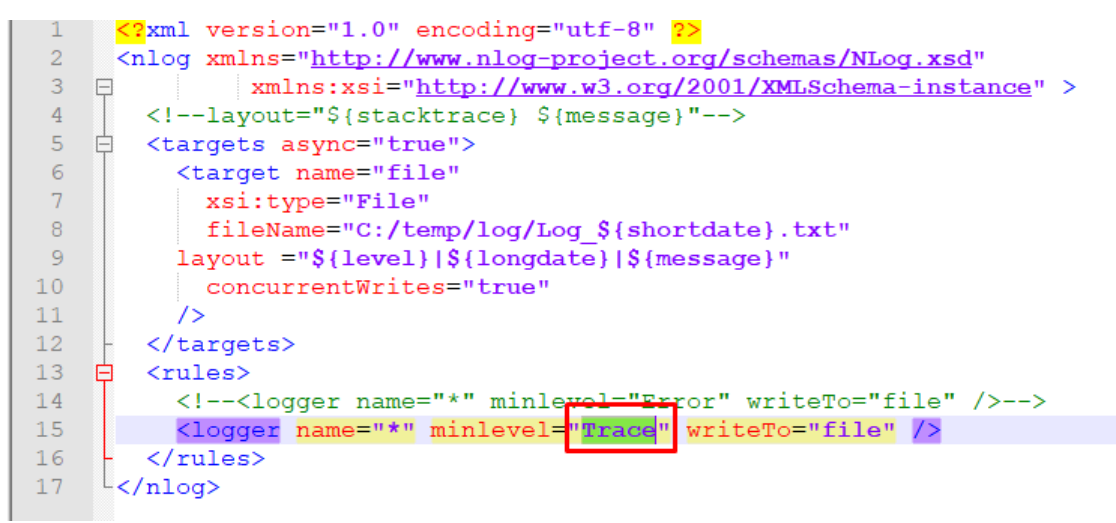

2) Dosya içerisindeki fileName="C:/temp/log/Log\_\${shortdate}.txt" satırı, loglama dosyasının C:/temp/log/ kl asörü altında tarihsel isimli formatla ve .txt dosyası olarak oluşacağını belirtir. Bu sebeple; C:/temp/log/ yolu için ilgili klasörler oluşturulur.

3) "C:/temp/log/" klasörü için IIS\_IUSRS kullanıcısına tam yetki verilir.

Not: IIS\_IUSRS kullanıcısına yetki verilmesi için önce Locations.. bölümünden makine adı seçilmelidir.

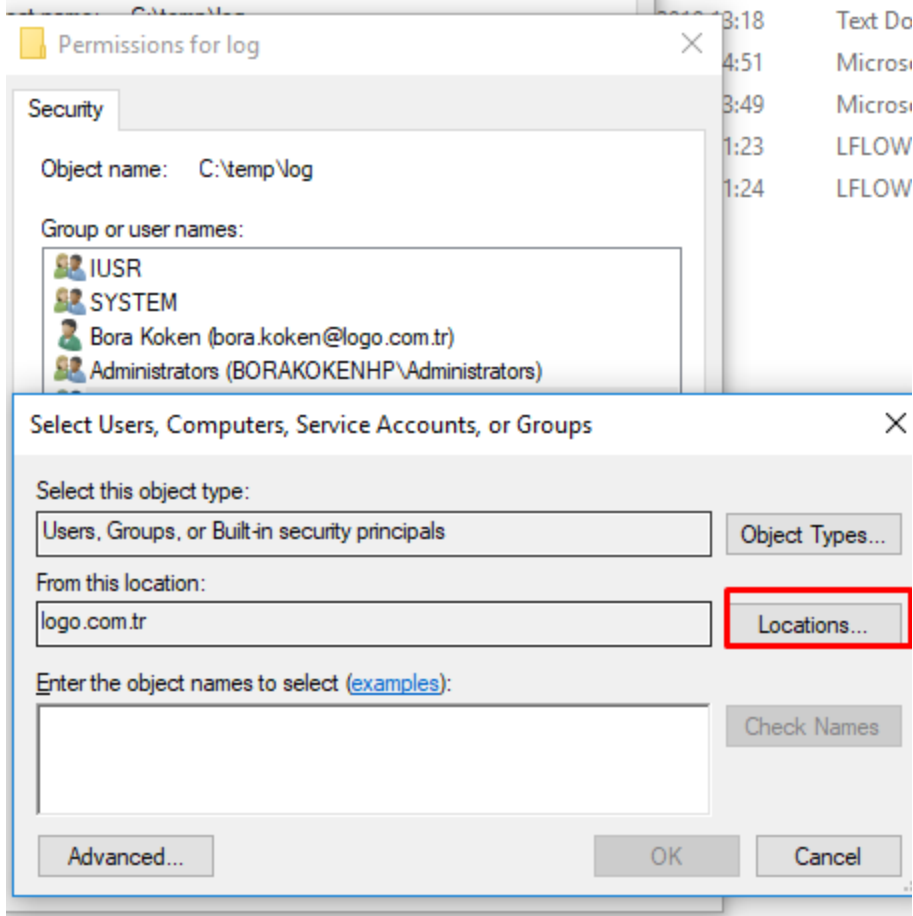

## log Properties

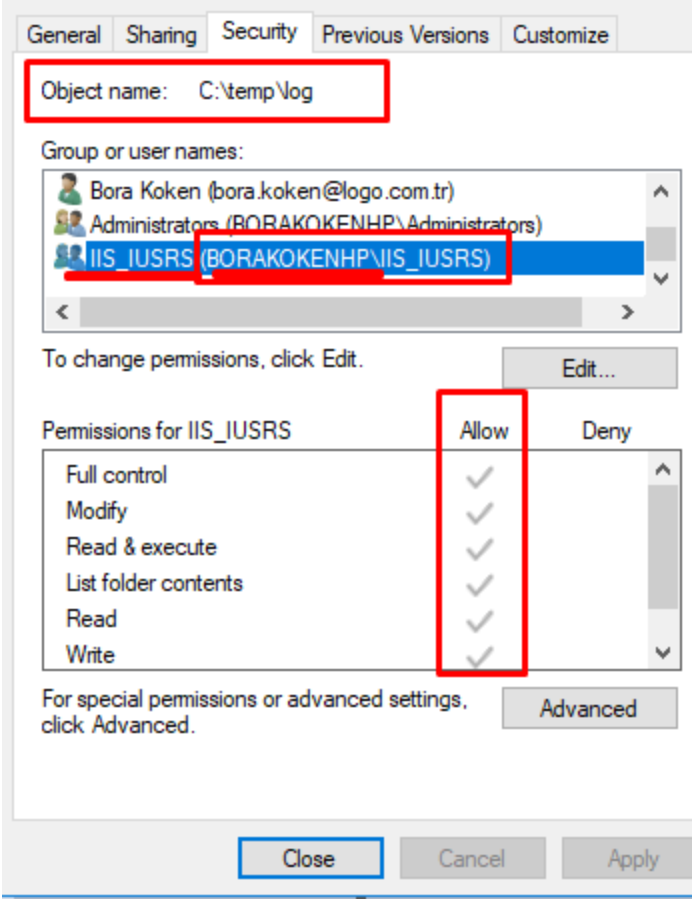

Bu işlemler sonrası POSTMAN ya da Swagger üzerinden yapılacak çağrılar için ilgili dizin altına .txt dosyaları oluşur ve giden gelen verilerin loglanır.